# **USER MANUAL**

IOTH-4002A 物联网监控主机

快速安装指南

**Manual V1.0 http://default.com/profile/** 河北韵伦物联网科技有限公司  $\mathbf{\widehat{m}}$  +86-0311-67669198 河北省石家庄市新华区中华北大街 198 号中储广场 A 座 1201

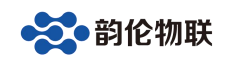

#### **1** 安装

# **1.1 IOTH-4002A** 机箱固定

用 6 个 M3 螺钉将 2 个挂耳(2 个挂耳不能互换)分别固定在外壳 两端相应位置,然后用 4 对机架式螺丝螺母将 IOTH-4002A 安装到 机架正确位置上。

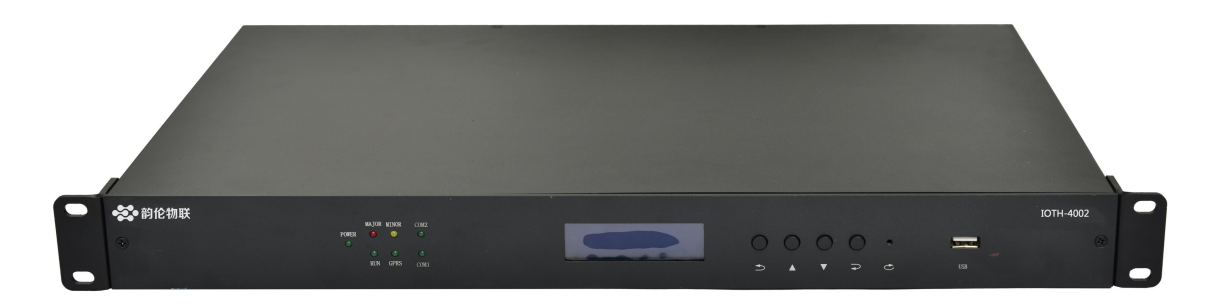

# **1.2 IOTH-4002A** 地线连接

IOTH-4002A 外壳连接地线。

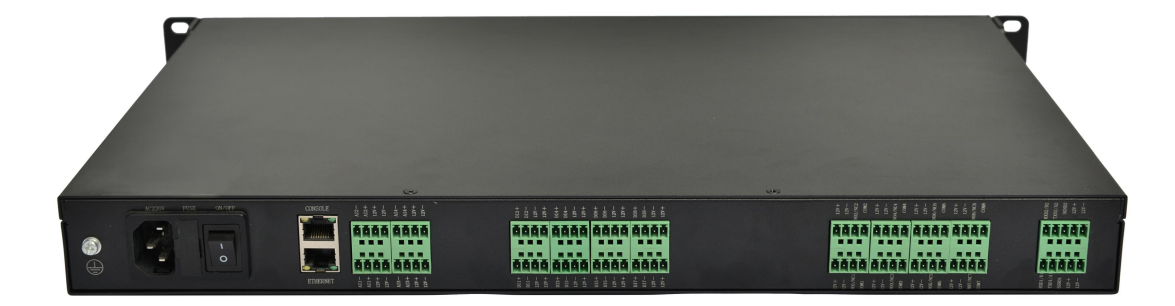

将 IOTH-4002A 外壳后面板的接地端子(1个 M4 螺丝)通过适当的 接地线连接保护地(PE)。

#### **1.3** 连接外部传感器至 **IOTH-4002A**

# **1.3.1** 模拟量输入接口(电流:**4~20mA/**电压:**0~5V**)

本设备有 4 路模拟量输入接口 AI1~AI4, 默认配置为电流输入型, AI1~AI4 可依次分别通过跳线 J1、J2、J3、J4 进行设置,如配置 AI1 为电流输入型, 则将 J1 的 2、3 脚用短路帽短接; 如配置 AI1 为电压输入型, 则将 I1 的 1、2、3 脚均浮空。软件系统默认配置 为连接 4 路 4~20mA 电流型温湿度传感器,如果连接其它设备,需 联系我们定制软件。

模拟量(AI)端口接线定义

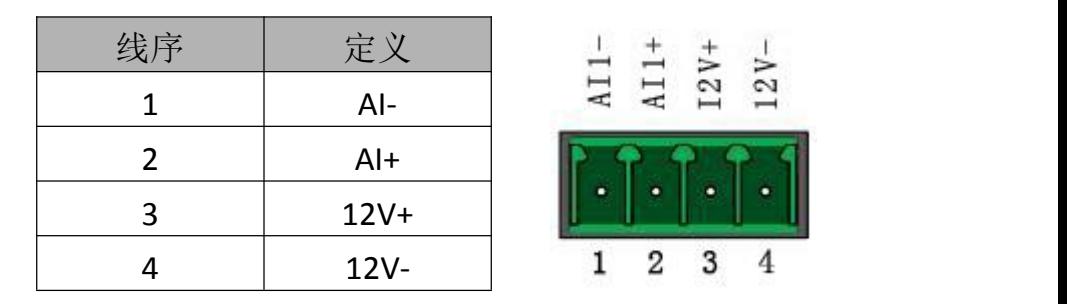

# 短路帽连接方式与配置类型对应关系如下图所示:

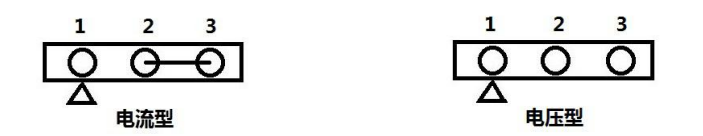

#### **1.3.2** 开关量输入接口

本设备有 8 路开关量(干接点)输入接口 DI1~DI8。传感器的电 源接到 12V-与 12V+,外部干接点信号输入接到 DI+与 DI-。 默认所连接传感器接口的告警类型为闭合告警(正常时断开,告警 时闭合)。如果连接常闭设备,必须通过 WEB 界面修改环境量中相 应告警事件的信号触发值与信号值含义。

开关量(DI)端口接线定义

| 线序 | 定义      |                     |
|----|---------|---------------------|
|    | DI+     | $1 - 1$<br>c        |
| റ  | DI-     | ٠                   |
| 3  | $12V -$ | $\bullet$<br>٠<br>٠ |
|    | $12V+$  | я<br>2              |

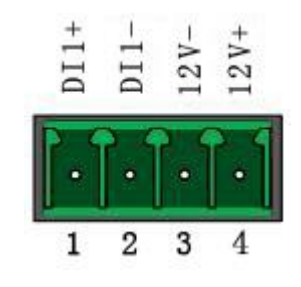

#### **1.3.3** 继电器输出接口

本设备有 8 路继电器输出接口 D01~D08, 默认连接端口类型为常 开接口(正常时断开,告警时闭合)。

DO1~DO8 可依次通过跳线 JP1、JP2、JP3、JP4、JP5、JP6、JP7、 JP8 配置为常开或常闭, 将 2、3 脚用短路帽短接为常开, 将 1、2 脚用短路帽短接为常闭。

继电器可以连接声光告警等的低电压、小电流负载,也可以作为告 警信号输出(继电器触点参数:1A@120VAC,1A@24VDC)。

继电器(DO)端口接线定义

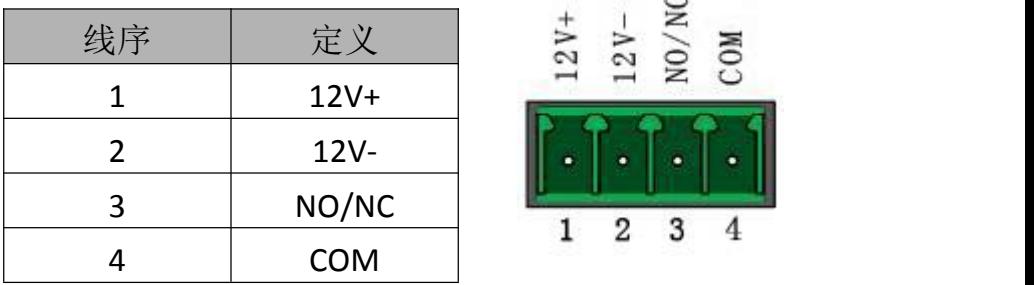

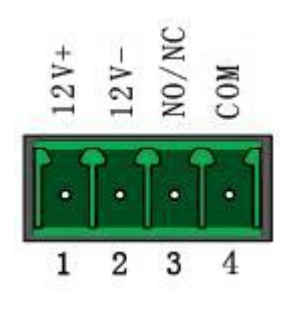

# 短路帽连接方式与配置类型对应关系如下图所示:

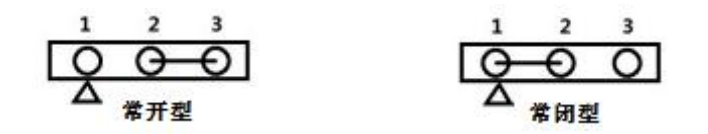

#### **1.3.4 RS485/RS232** 接口

本设备有 2 个 RS485/RS232 串行通信接口 COM1~COM2。RS485 类型 的智能设备接 A 与 B,RS232 类型的智能设备接 TXD、RXD 与 GND。 IOTH-4002A 外壳背板的右侧 2 个接口依次为串口 1~2。串口 1、 串口 2 均为 RS485 与 RS232 复用通信接口。

COM1~COM2 可依次通过 J5、J6 进行配置。出厂默认配置为 RS485。 通过将 J5、J6 的 3、5 脚用短路帽短接, 4、6 脚用短路帽短接, 可将对应的接口设置为 RS232 方式;通过将 J5、J6 的 1、3 脚用短 路帽短接,2、4 脚用短路帽端接,可将对应的接口设置为 RS232 方式。

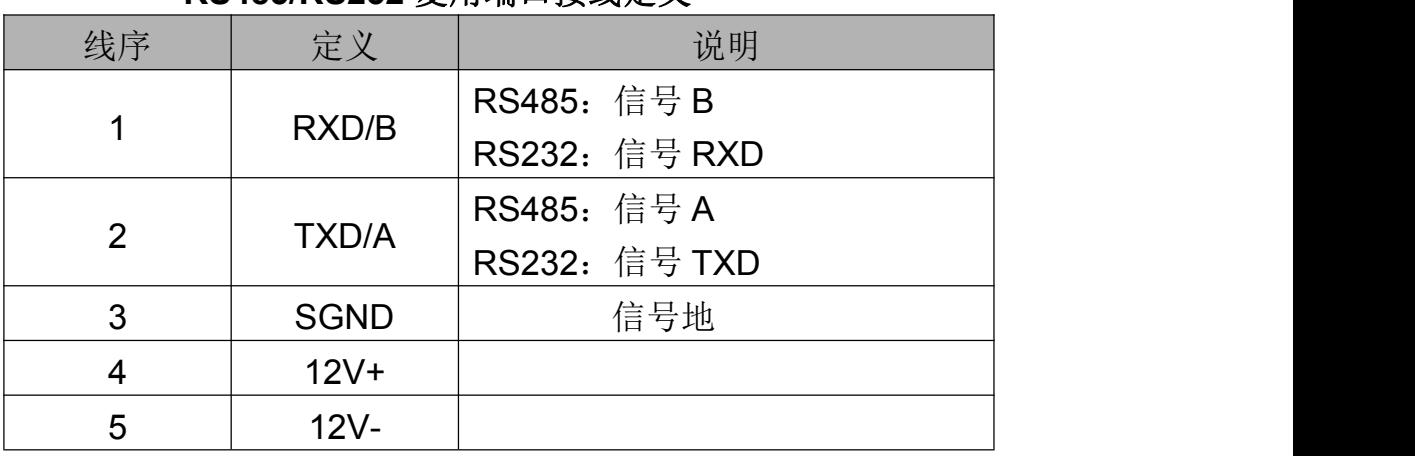

### **RS485/RS232** 复用端口接线定义

#### 短路帽连接方式与配置类型对应关系如下图所示:

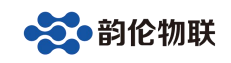

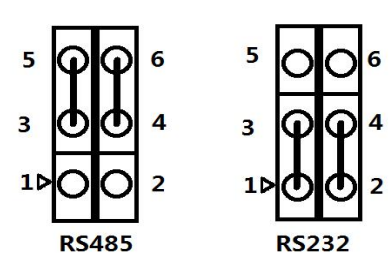

# **1.3.5** 网络接口

可采用 TIA-568B -- TIA-568B 网线或 TIA-568B -- TIA-568A 网线(即交叉网线或直连网线)

如下图所示:

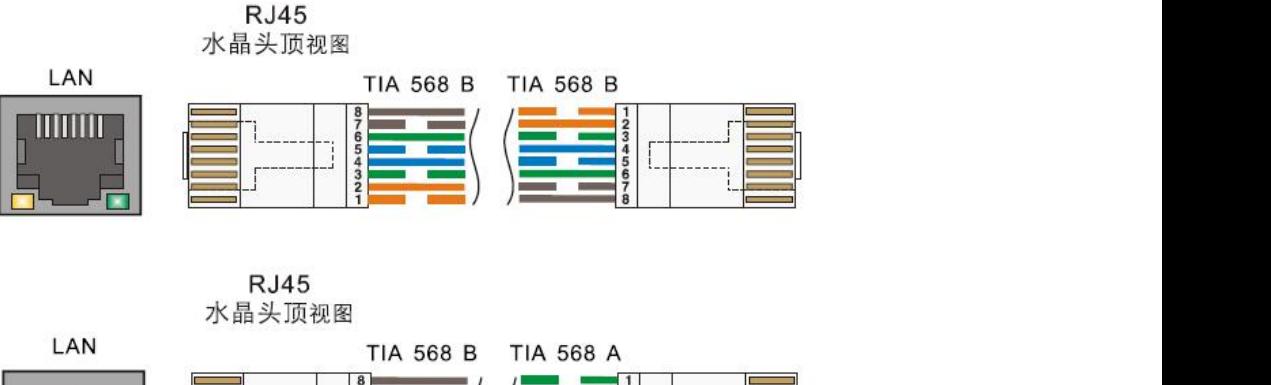

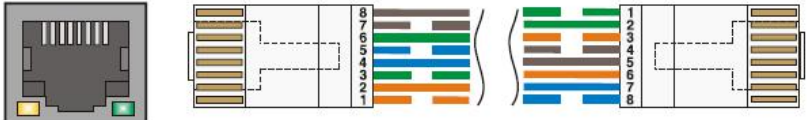

# **1.3.6** 安装天线

(未选配 2G/3G/4G/WiFi/NB-IoT/Lora 等无线通信功能时忽略本 步骤)。

将天线安装于主机前面板的 ANT 接口。

# **1.3.7** 插入短信卡

(未选配短信告警功能时忽略本步骤)。

打开机箱前面板的 SIM 盖板,在 SIM 槽中插入 SIM 卡,装回 SIM 盖 板,在前面板左侧的 ANT 接口接上天线。本设备只支持联通、移动 的 SIM 卡(需使用尺寸为 25mm\*15mm 的标准卡,即大卡。若为 Micro SIM、Nano SIM 等小卡则需先加装相应卡套方可继续安装)。

# **1.3.8** 连接供电电源

IOTH-4002A 为 220V 交流供电,首先将电源线品字尾插入主机电源 插座,然后将电源线三脚公头插入供电电源的 220V 的交流插座上。 (可定制为 12V/-48V 直流供电)

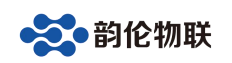

# **1.3.9 CONSOLE** 口

IOTH-4002A 的 CONSOLE 口为系统调试口。

# 调试(**CONSOLE**)端口接线定义(对应 **6P4C** 水晶头)

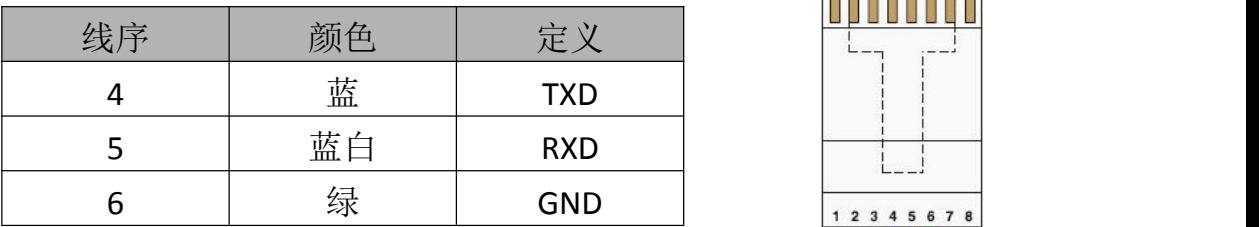

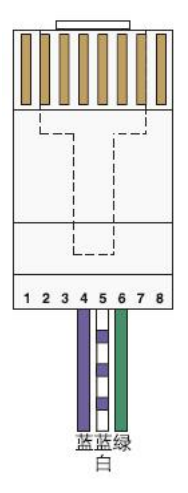

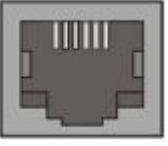

CONSOLE

RJ45 水晶头接线如右图所示。